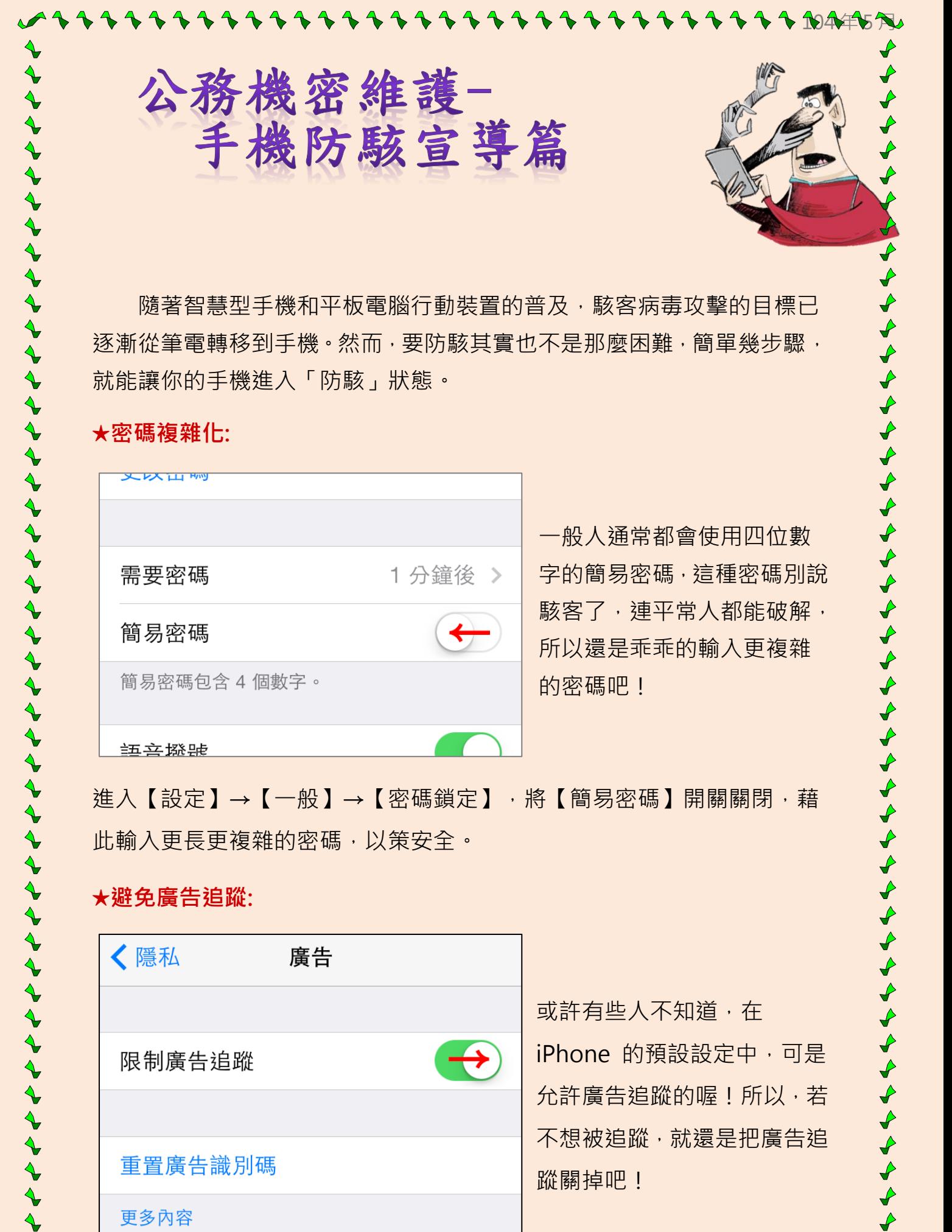

隨著智慧型手機和平板電腦行動裝置的普及,駭客病毒攻擊的目標已 逐漸從筆電轉移到手機。然而,要防駭其實也不是那麼困難,簡單幾步驟, 就能讓你的手機進入「防駭」狀態。

## ★密碼複雜化:

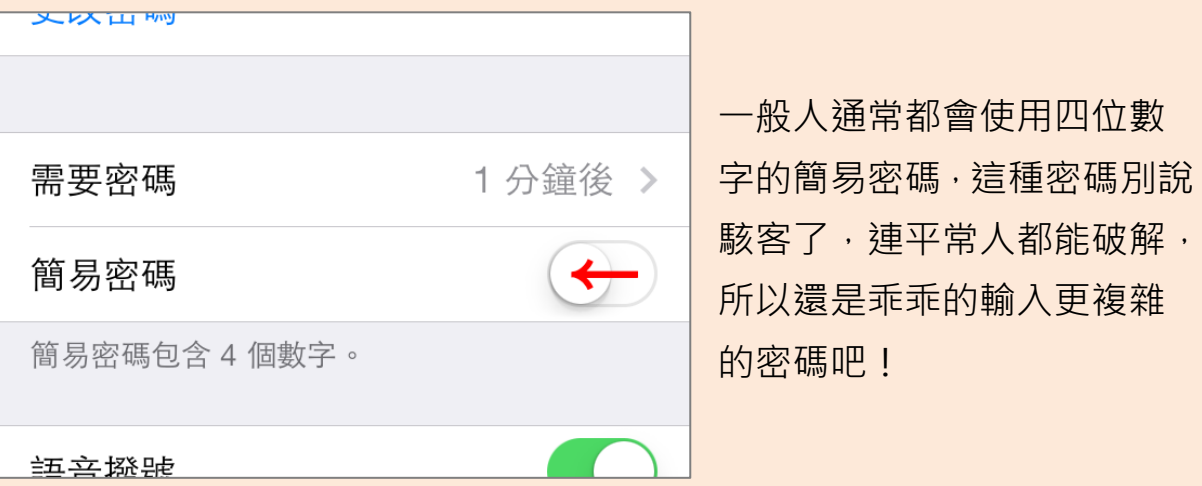

進入【設定】→【一般】→【密碼鎖定】,將【簡易密碼】開關關閉,藉 此輸入更長更複雜的密碼,以策安全。

くうそうそうふうしゃ

 $\zeta$ 

くくぐぐぐぐぐ

## ★避免廣告追蹤:

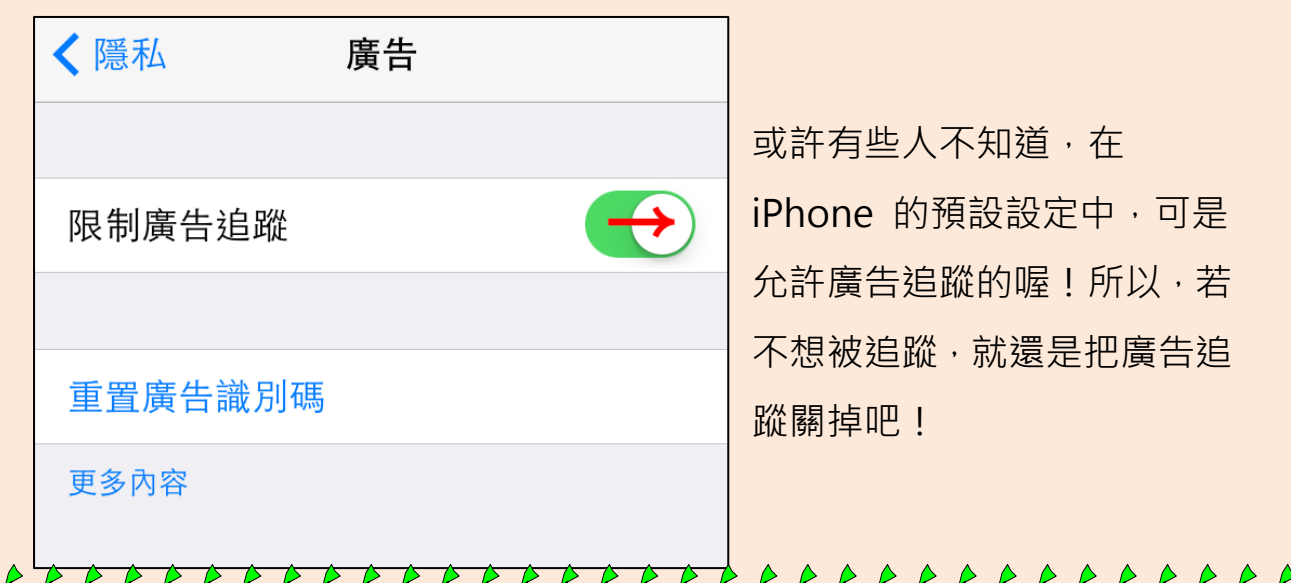

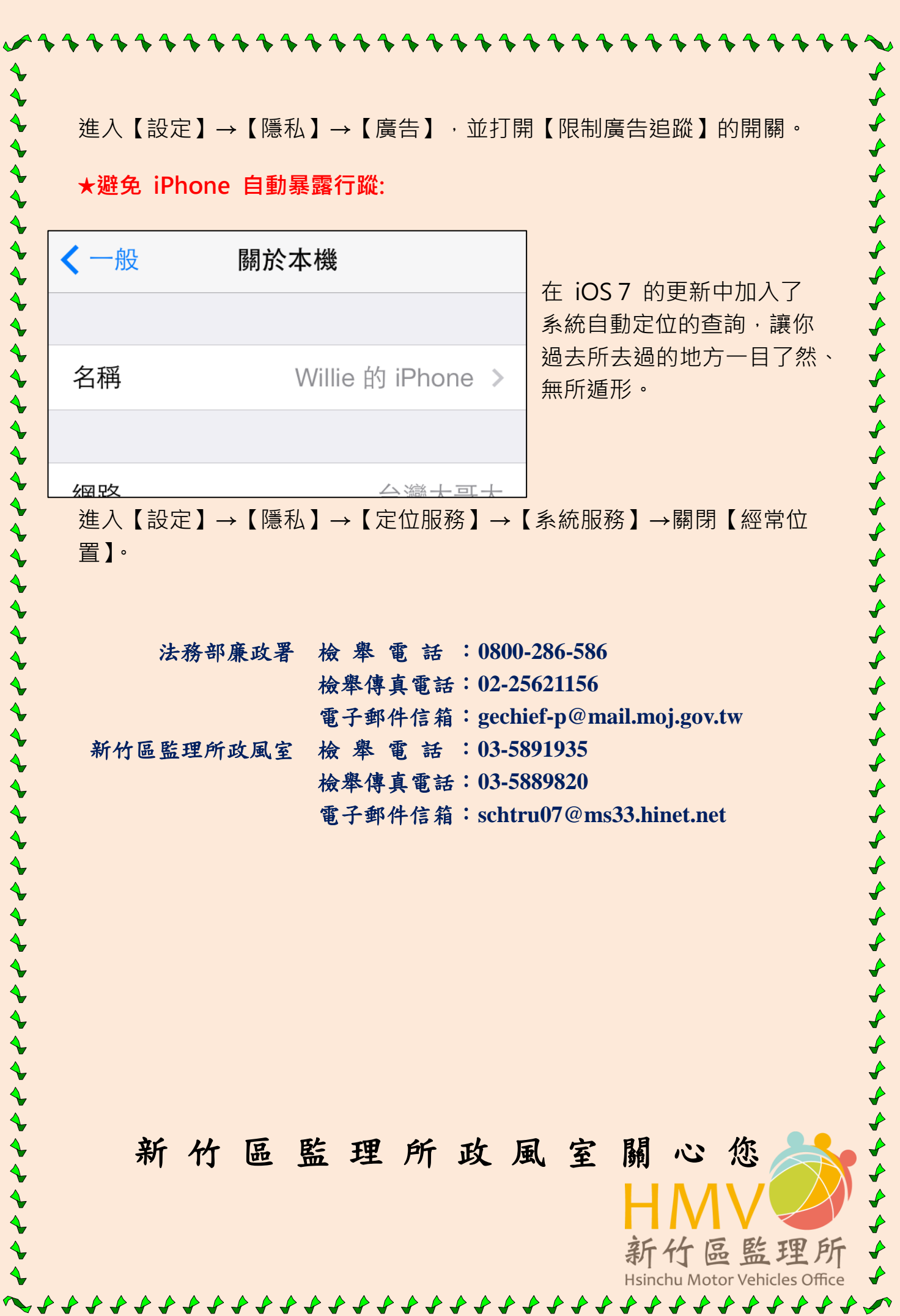